# **AR-B9612**

## **User's Guide**

**Version : 2.1**

## **1. OVERVIEW**

This chapter provides an overview of your system features and capabilities. The following topics are covered:

- $\bullet$  Introduction
- **•** Packing List
- **•** Features

### **1.1 INTRODUCTION**

The AR-B9612 PC/104, CPU module is a lower power consuming, high performance 386 based computer. By using the space saving features of the ALI M6117 CPU, this module is able to support up to 4MB's of DRAM and 1.5 MB's of Flash memory on board. The unit also comes with two RS-232C/RS-485 ports adding a high degree of versatility to any project. The AR-B9612 is an excellent choice for mobile systems, or as a controller for machines that are too small to accommodate traditional industrial PC's.

The AR-B9612 offers embedded applications the speed and stability of a 386SX with the size of a true PC/104 module.

AR-B9612 User's Guide 1-1

## **1.2 PACKING LIST**

The accessories are included with the system. Before you begin installing your AR-B9612 board, take a moment to make sure that the following items have been included inside the AR-B9612 package.

- **•** This user's guide
- **1 AR-B9612 PC/104 386SX Single CPU board**
- **1** Keyboard adapter cable
- 2 RS-232C interface cable
- **1** Power adapter cable

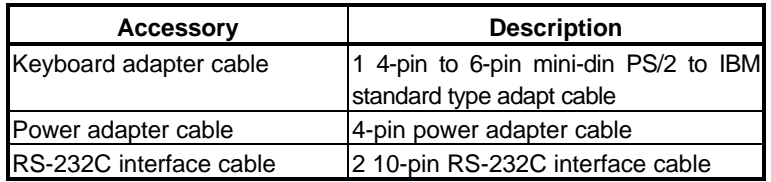

**Table 1-1 Accessories**

1-2 AR-B9612 User's Guide

## **1.3 FEATURES**

The system provides a number of special features that enhance its reliability, ensure its availability, and improve its expansion capabilities, as well as its hardware structure.

- 80386SX-33/40 MHz CPU
- $\bullet$  PC/104 extension bus
- Up to 4MB DRAM system
- Supports 2 RS-232C/RS-485 serial port
- **•** PC/AT compatible keyboard interface
- Supports up to 1.5MB flash disk
- **•** Programmable watchdog timer
- Flash BIOS
- **•** Powered-on LED indicator
- Signal 5V power requirement
- $\bullet$  Multi-layer PCB for noise reduction
- Dimensions : 90.2mmX95.9mm

1-4 AR-B9612 User's Guide

## **2. SYSTEM CONTROLLER**

This chapter describes the major structure. The following topics are covered:

- **•** Microprocessor
- DMA Controller
- $\bullet$  I/O Port Address Map
- **•** Interrupt Controller
- **•** Serial Port
- Real-Time Clock and Non-Volatile RAM
- $\bullet$  Timer
- Watch-Dog Timer
- **FLASH Disk**

### **2.1 MICROPROCESSOR**

The AR-B9612 use the ALI M6117 CPU, it is designed to perform like Intel's 386SX system with deep green features.

The 386SX core is the same as M1386SX of Acer Labs. Inc. and 100% object code compatible with the Intel 386SX microprocessor. System manufacturers can provide 386 CPU based systems optimized for both cost and size. Instruction pipelining and high bus bandwidth ensure short average instruction execution times and high system throughput. Furthermore, it can keep the state internally from charge leakage while external clock to the core is stopped without storing the data in registers. The power consumption here is almost zero when clock stops. The internal structure of this core is 32-bit data and address bus with very low supply current. Real mode as well as protected mode are available and can run MS-DOS, MS-Windows, OS/2 and UNIX.

AR-B9612 User's Guide 2-1

### **2.2 DMA CONTROLLER**

The equivalent of two 8237A DMA controllers are implemented in the AR-B9612 card. Each controller is a four channel DMA device which will generate the memory addresses and control signals necessary to transfer information directly between a peripheral device and memory. This allows high speed information transfer with less CPU intervention. The two DMA controllers are internally cascaded to provide four DMA channels for transfers to 8-bit peripherals (DMA1) and three channels for transfers to 16-bit peripherals (DMA2). DMA2 channel 0 provides the cascade interconnection between the two DMA devices, thereby maintaining IBM PC/AT compatibility.

Following is the system information of DMA channels:

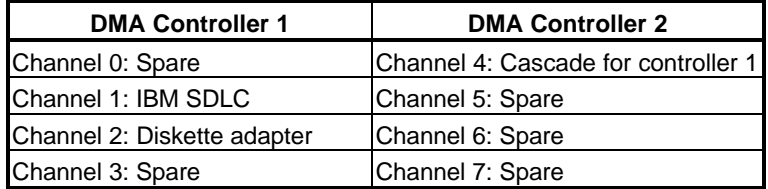

**Table 2-1 DMA Channel Controller**

2-2 AR-B9612 User's Guide

## **2.3 I/O PORT ADDRESS MAP**

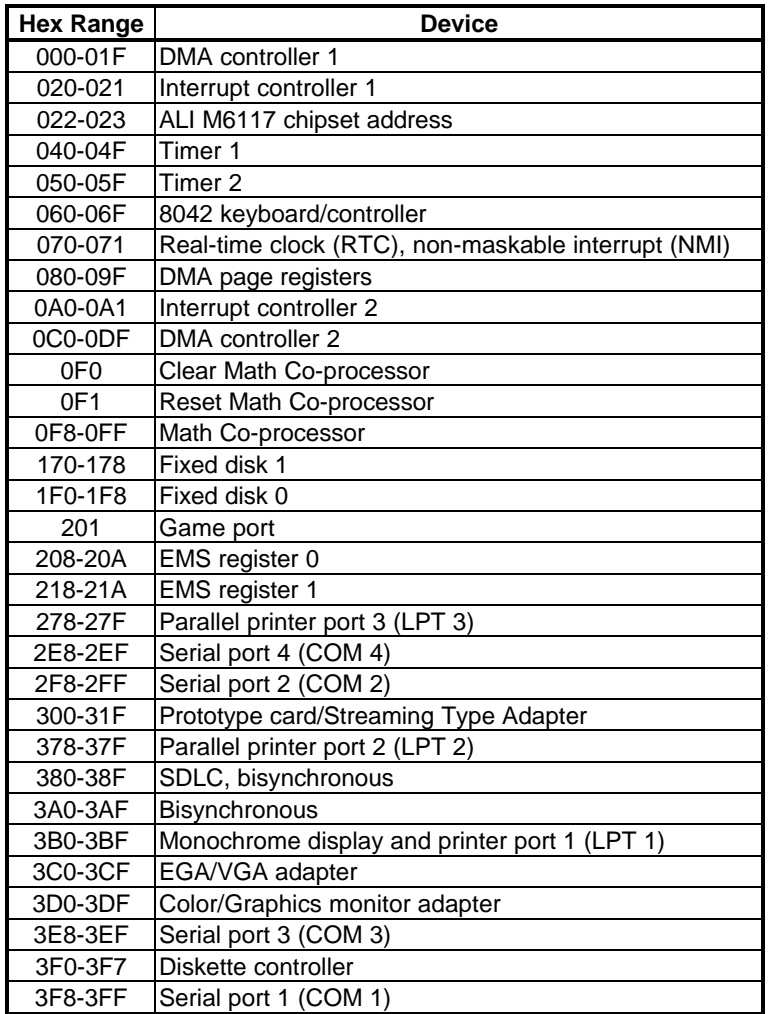

**Table 2-2 I/O Port Address Map**

AR-B9612 User's Guide 2-3

## **2.4 INTERRUPT CONTROLLER**

The ALI's M6 117 also provides two cascaded 8259 Programmable Interrupt Controllers (PIC). They accept requests from peripherals, resolve priorities on pending interrupts in service, issue interrupt requests to the CPU, and provide vectors which are used as acceptance indices by the CPU to determine which interrupt service routine to execute.

Following is the system information of interrupt levels:

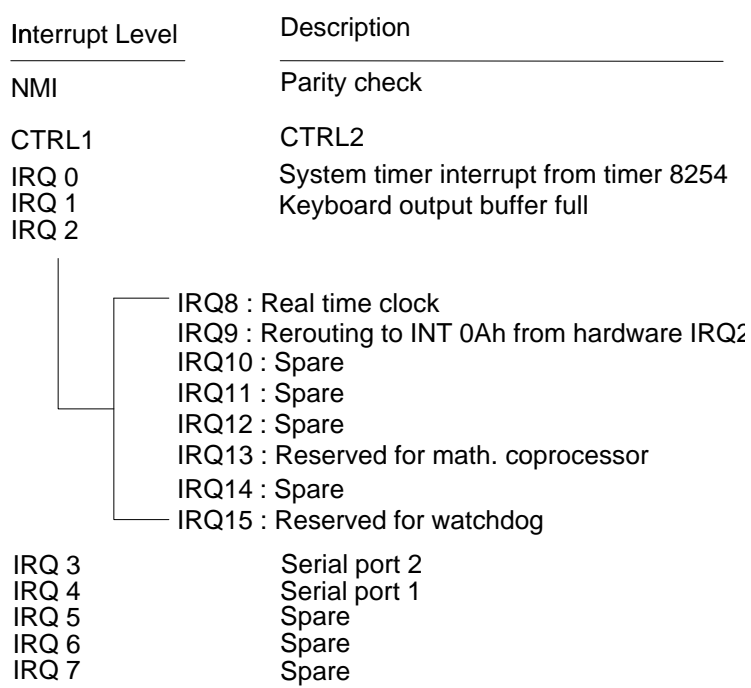

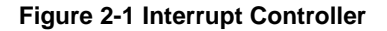

2-4 AR-B9612 User's Guide

### **2.5 SERIAL PORT**

The ACEs (Asynchronous Communication Elements ACE1 to ACE4) are used to convert parallel data to a serial format on the transmit side and convert serial data to parallel on the receiver side. The serial format, in order of transmission and reception, is a start bit, followed by five to eight data bits, a parity bit (if programmed) and one, one and half (five-bit format only) or two stop bits. The ACEs are capable of handling divisors of 1 to 65535, and produce a 16x clock for driving the internal transmitter logic.

Provisions are also included to use this 16x clock to drive the receiver logic. Also included in the ACE is a complete MODEM control capability, and a processor interrupt system that may be software tailored to the computing time required to handle the communications link.

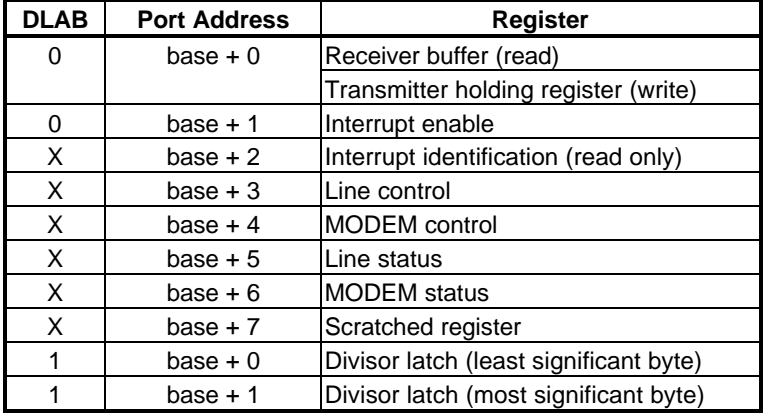

The follows is summary of each ACE accessible registers

**Table 2-3 ACE Accessible Register**

AR-B9612 User's Guide 2-5

### **(1) Receiver Buffer Register (RBR)**

Bit 0-7: Received data byte (Read Only)

### **(2) Transmitter Holding Register (THR)**

Bit 0-7: Transmitter holding data byte (Write Only)

#### **(3) Interrupt Enable Register (IER)**

- Bit 0: Enable Received Data Available Interrupt (ERBFI)
- Bit 1: Enable Transmitter Holding Empty Interrupt (ETBEI)
- Bit 2: Enable Receiver Line Status Interrupt (ELSI)
- Bit 3: Enable MODEM Status Interrupt (EDSSI)
- Bit 4: Must be 0
- Bit 5: Must be 0
- Bit 6: Must be 0
- Bit 7: Must be 0

### **(4) Interrupt Identification Register (IIR)**

- Bit 0: "0" if Interrupt Pending
- Bit 1: Interrupt ID Bit 0
- Bit 2: Interrupt ID Bit 1
- Bit 3: Must be 0 Bit 4: Must be 0
- Bit 5: Must be 0
- Bit 6: Must be 0
- Bit 7: Must be 0

## **(5) Line Control Register (LCR)**

### Bit 0: Word Length Select Bit 0 (WLS0)

Bit 1: Word Length Select Bit 1 (WLS1)

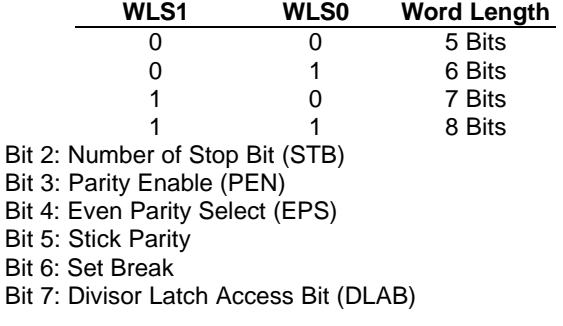

2-6 AR-B9612 User's Guide

### **(6) MODEM Control Register (MCR)**

- Bit 0: Data Terminal Ready (DTR)
- Bit 1: Request to Send (RTS)
- Bit 2: Out 1 (OUT 1)
- Bit 3: Out 2 (OUT 2)
- Bit 4: Loop
- Bit 5: Must be 0
- Bit 6: Must be 0
- Bit 7: Must be 0

### **(7) Line Status Register (LSR)**

- Bit 0: Data Ready (DR)
- Bit 1: Overrun Error (OR)
- Bit 2: Parity Error (PE)
- Bit 3: Framing Error (FE)
- Bit 4: Break Interrupt (BI)
- Bit 5: Transmitter Holding Register Empty (THRE)
- Bit 6: Transmitter Shift Register Empty (TSRE)
- Bit 7: Must be 0

### **(8) MODEM Status Register (MSR)**

- Bit 0: Delta Clear to Send (DCTS)
- Bit 1: Delta Data Set Ready (DDSR)
- Bit 2: Training Edge Ring Indicator (TERI)
- Bit 3: Delta Receive Line Signal Detect (DSLSD)
- Bit 4: Clear to Send (CTS)
- Bit 5: Data Set Ready (DSR)
- Bit 6: Ring Indicator (RI)
- Bit 7: Received Line Signal Detect (RSLD)

AR-B9612 User's Guide 2-7

## **(9) Divisor Latch (LS, MS)**

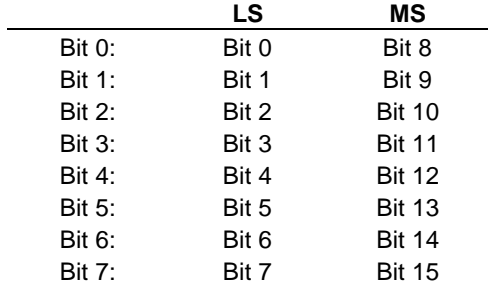

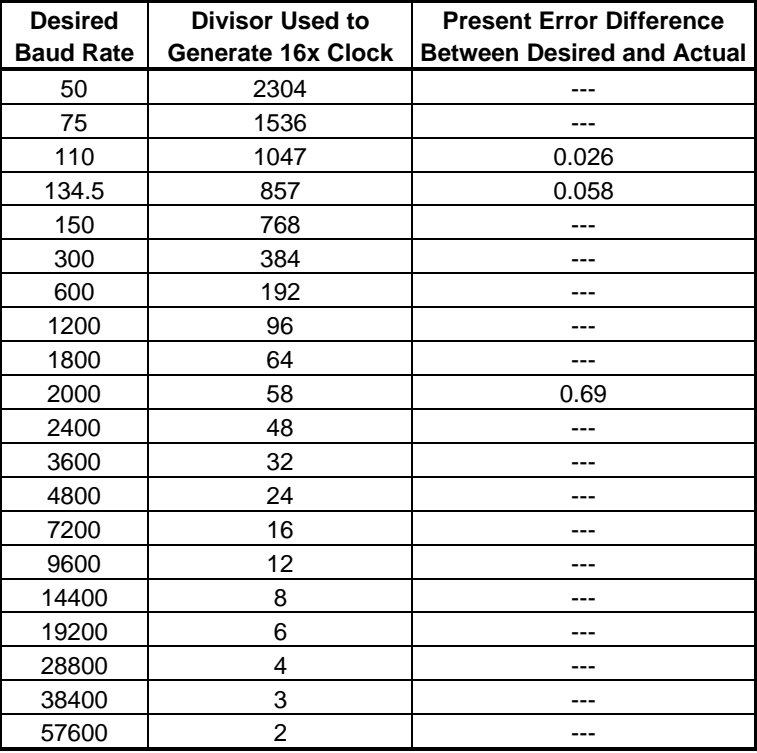

**Table 2-4 Serial Port Divisor Latch**

2-8 AR-B9612 User's Guide

## **2.6 REAL-TIME CLOCK AND NON-VOLATILE**

### **RAM**

The AR-B9612 contains a real-time clock compartment that maintains the date and time in addition to storing configuration information about the computer system. It contains 14 bytes of clock and registers and 50 bytes of general purpose RAM. Because of the use of CMOS technology, it consumes very little power and can be maintained for long period of time using an internal lithium battery.

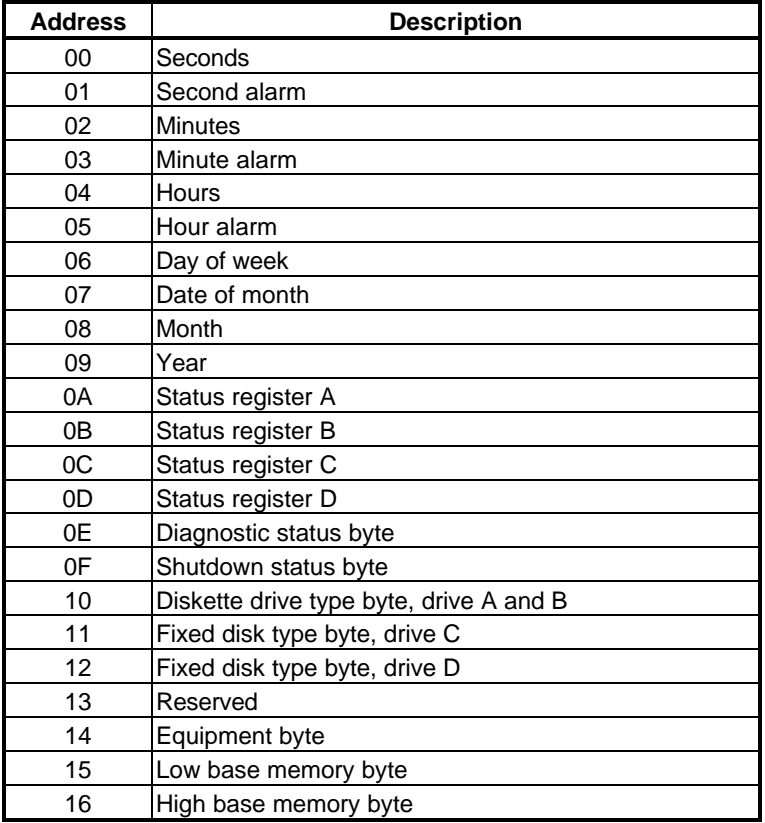

AR-B9612 User's Guide 2-9

| <b>Address</b> | <b>Description</b>                      |
|----------------|-----------------------------------------|
| 17             | Low expansion memory byte               |
| 18             | High expansion memory byte              |
| 19-2D          | Reserved                                |
| $2E-2F$        | 2-byte CMOS checksum                    |
| 30             | Low actual expansion memory byte        |
| 31             | High actual expansion memory byte       |
| 32             | Date century byte                       |
| 33             | Information flags (set during power on) |
| 34-7F          | Reserved for system BIOS                |

**Table 2-5 Real-Time Clock & Non-Volatile RAM**

## **2.7 TIMER**

The AR-B9612 provides three programmable timers, each with a timing frequency of 1.19 MHz.

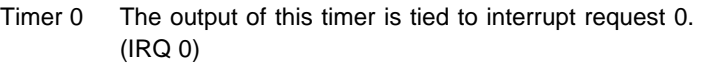

- Timer 1 This timer is used to trigger memory refresh cycles.
- Timer 2 This timer provides the speaker tone. Application programs can load different counts into this timer to generate various sound frequencies.

2-10 AR-B9612 User's Guide

### **2.8 WATCH-DOG TIMER**

The watchdog timer is a circuit that may be used from your program software to detect crashes or hang-ups.

Once you have enabled the watchdog timer, your program must trigger the watchdog timer every time before it times-out. After you trigger the watchdog timer, it will be set to zero and start to count again. If your program fails to trigger the watchdog timer before time-out, it will generate a reset pulse to reset the system.

The I/O port address of watchdog timer is located at 214Hex or 215Hex. The factor of the watchdog timer time-out constant is approximately 1.6 seconds.

## *2.8.1 Enabled the Watchdog Timer*

To enable the watchdog timer, you have to output a byte of timer factor to the watchdog address. The following is a BASICA program:

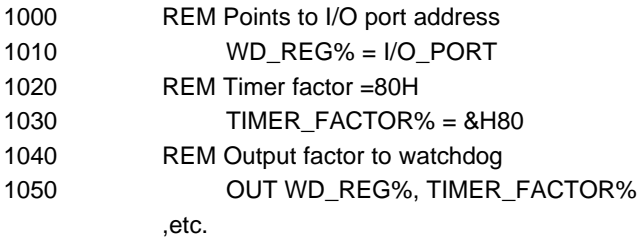

AR-B9612 User's Guide 2-11

## *2.8.2 Trigger Watchdog Timer*

After you enable the watchdog timer, your program must trigger the watchdog at least once every time-out period. The factor of the watchdog timer time-out constant is approximately 1.6 seconds, the trigger way just is the activity of read I/O, and not care the reading number. Below is a BASICA program which demonstrates how to trigger the watchdog timer:

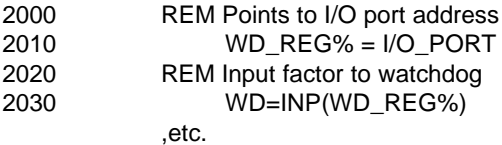

## *2.8.3 Disabled the Watchdog Timer*

To disable the watchdog timer, simply write a 00H to the watchdog.

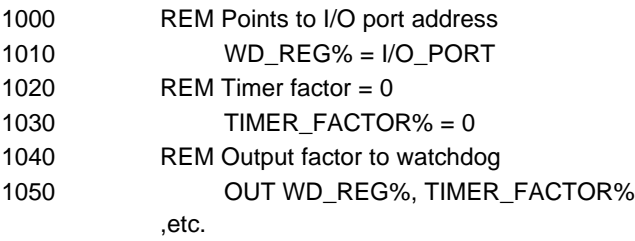

2-12 AR-B9612 User's Guide

### **2.9 FLASH DISK**

The AR-B9612 provides three 32-pin JEDEC DIP sockets may be populated with up to 1.5MB FLASH. It is ideal for diskless system, high reliability and/or high speed access applications, controller for industrial or line test instruments, etc.

### *2.9.1 Configuration*

FLASH function enables you to use 5V FLASH, allowing you to directly program the ROM disk without having to purchase any additional programming equipment to write or erase data. If small page (less or equal 512 bytes per page) 5V FLASHs are used, you can format FLASH disk and copy files onto FLASH disk just like using floppy disk. If you would like to update 1 or more files to FLASH disk, you just copy these files onto FLASH disk, you don't need to re -program the FLASH disk.

If you are not going to use the solid state disk (SSD), you can use BIOS setup program to disable the SSD BIOS. The AR-B9612 will not occupy any memory address if the SSD BIOS is disabled.

If you are going to install the EMM386.EXE driver, please use the [X] option to prevent EMM386.EXE from using the particular range of segment address as an EMS page which is used by AR-B9612. For example, write a statement in the CONFIG.SYS file as follow: (If the memory configuration of AR-B9612 is C800:0)

DEVICE=C:\DOS\EMM386.EXE X=C800-CBFF

AR-B9612 User's Guide 2-13

### *Software Programming*

You can use the DOS <FORMAT> and <COPY> command to format and copy files. Follow the following steps to format and copy files to the FLASH disk.

- **Step 1:** Turn on your computer, when the screen shows the SSD BIOS menu, please hit the [F1] key during the system boot-up, this enables you to enter the FLASH setup program.
- **Step 2:** Use <Page-Up>, <Page-Down>, <Right>, and <Left> arrow keys to select the correct FLASH memory type and how many memory chips are going to be used.
- **Step 3:** Press the [F4] key to save the current settings.
- **Step 4:** After the DOS is loaded, use the DOS [FORMAT] command to format the FLASH disk

To format the disk and copy DOS system files to the disk.

C:\>FORMAT [ROM disk letter] /S /U

To format the disk without copying DOS system files. C:\>FORMAT [ROM disk letter] /U

- **Step 5:** Copy your program or files to the FLASH disk by using DOS [COPY] command.
- **CAUTION:** It is not recommended that the user format the disk and copy files to the FLASH disk very often. Since the FLASH EPROM's write cycle life time is about 10,000 or 100,000 times, writing data to the FLASH EPROM chips, especially the FLASH EPROM chips, especially the FLASH EPROM chip in the MEM1 socket.

2-14 AR-B9612 User's Guide

## **3. SETTING SYSTEM**

This section describes pin assignments for system's external connectors and the jumper settings.

- **•** Overview
- System Setting

### **3.1 OVERVIEW**

The AR-B9612 is one small, easy use, and single 386SX CPU board with 2 RS-232/RS-485. This section provides hardware's jumpers setting, and the connectors locations and the pin assignment.

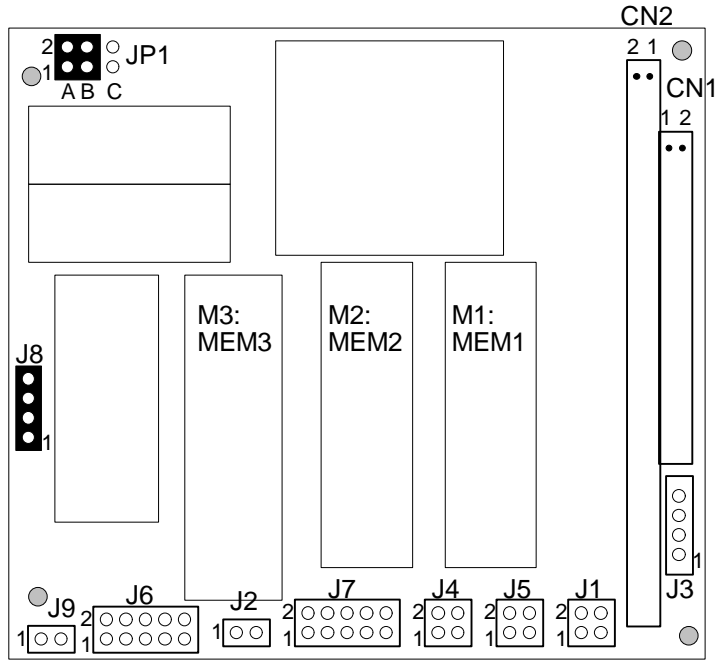

**Figure 3-1 Jumpers & Connectors**

AR-B9612 User's Guide 3-1

### **3.2 SYSTEM SETTING**

Jumper pins allow you to set specific system parameters. Set them by changing the pin location of jumper blocks. (A jumper block is a small plastic-encased conductor [shorting plug] that slips over the pins.) To change a jumper setting, remove the jumper from its current location with your fingers or small needle-nosed pliers. Place the jumper over the two pins designated for the desired setting. Press the jumper evenly onto the pins. Be careful not to bend the pins.

We will show the locations of the AR-B9612 jumper pins, and the factory-default setting. Note that the square pin of each jumper block is pin 1.

**CAUTION :** Do not touch any electronic component unless you are safely grounded. Wear a grounded wrist strap or touch an exposed metal part of the system unit chassis. A static discharge from your fingers can permanently damage electronic components.

3-2 AR-B9612 User's Guide

### *3.2.1 PC/104 Connector*

**(1) 40 Pin PC/104 Connector Bus C & D (CN1)**

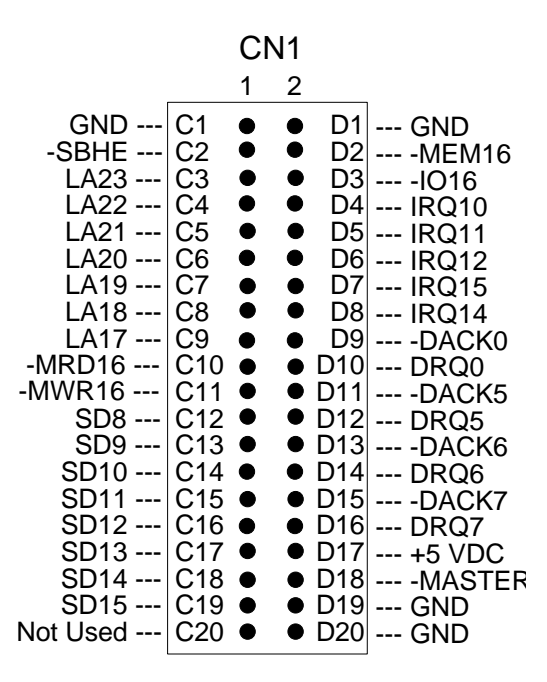

**Figure 3-2 CN1:40-Pin PC/104 Connector Bus C & D**

AR-B9612 User's Guide 3-3

### **(2) 64 Pin PC/104 Connector Bus A & B (CN2)**

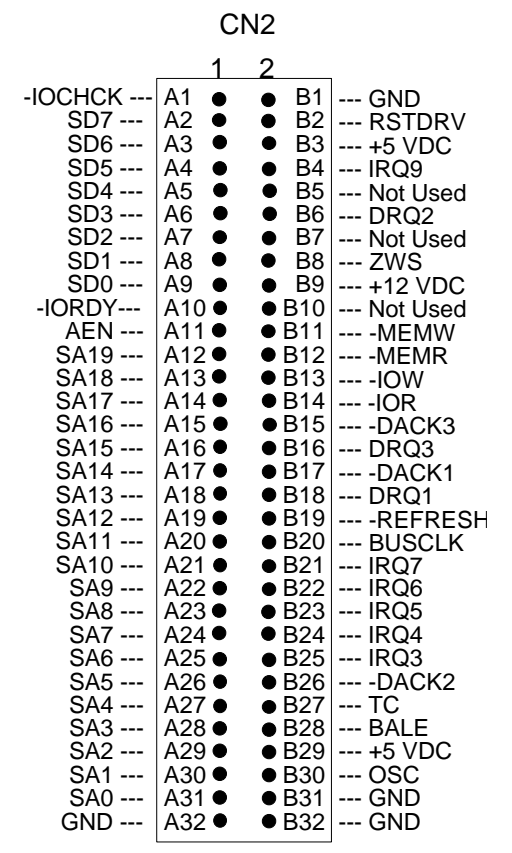

**Figure 3-3 CN2:64-Pin PC/104 Connector Bus A & B**

3-4 AR-B9612 User's Guide

## **(3) I/O Channel Signal Description**

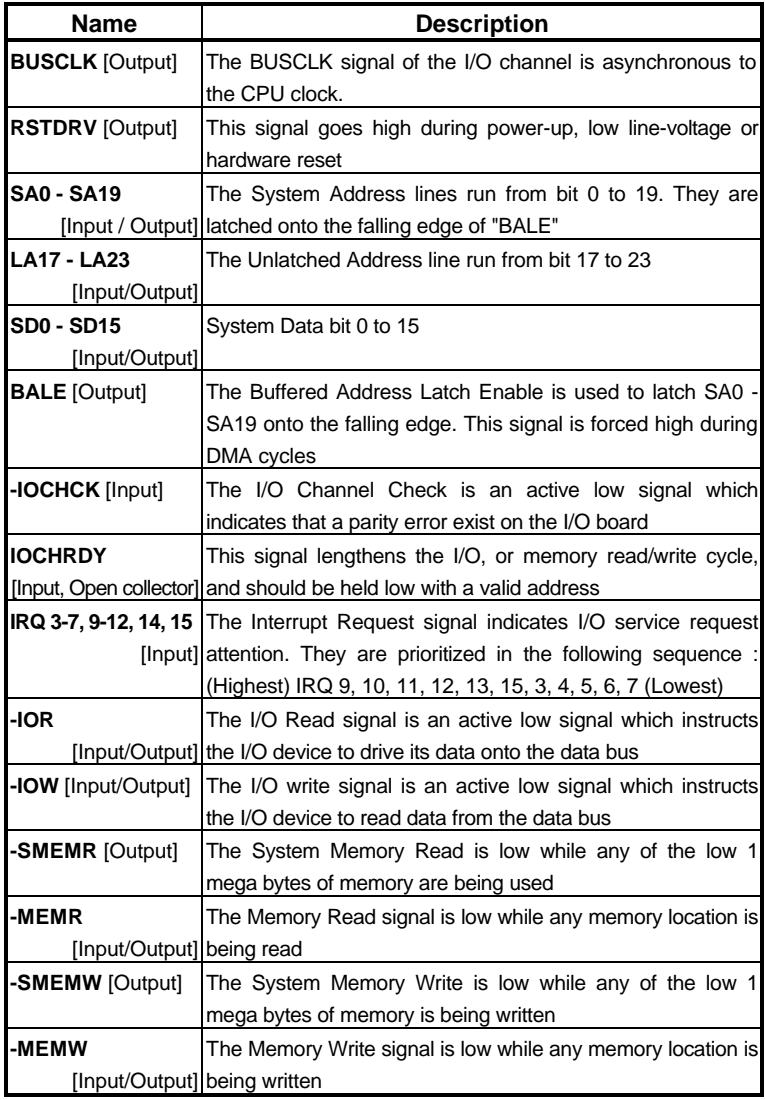

AR-B9612 User's Guide 3-5

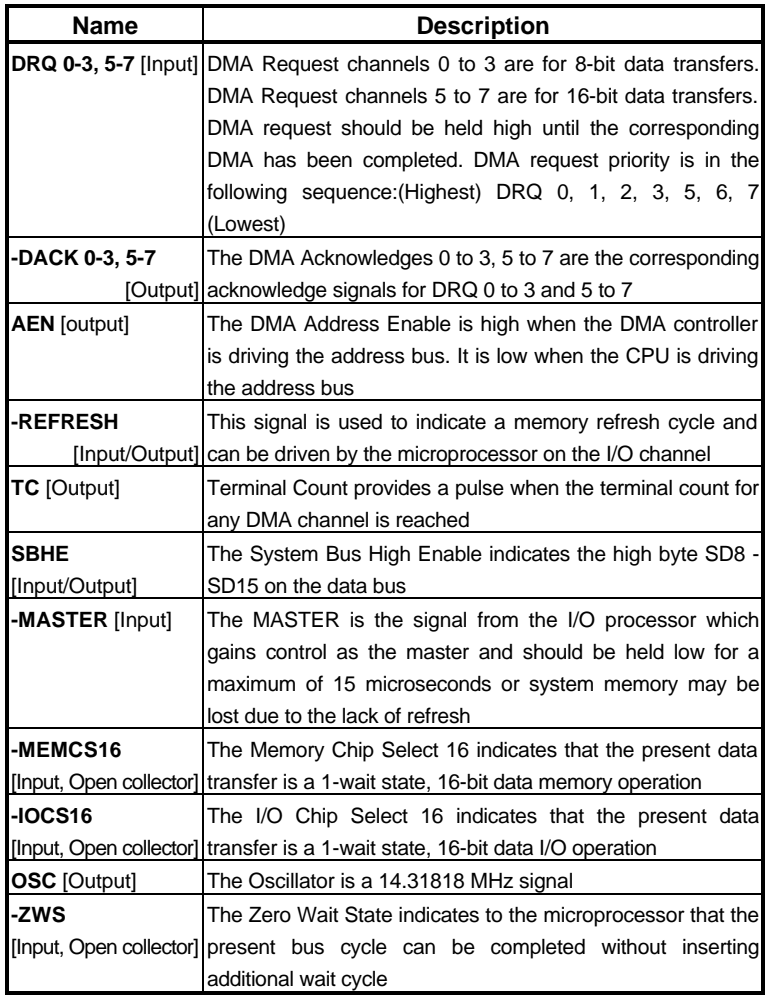

**Table 3-1 I/O Channel Signal Description**

3-6 AR-B9612 User's Guide

## *3.2.2 Keyboard Connector (J1)*

J1 is a 6-pin mini-DIN keyboard connector. This keyboard connector is PS/2 type keyboard compatible. An PC/AT compatible keyboard can be used with the AR-B9612 card.

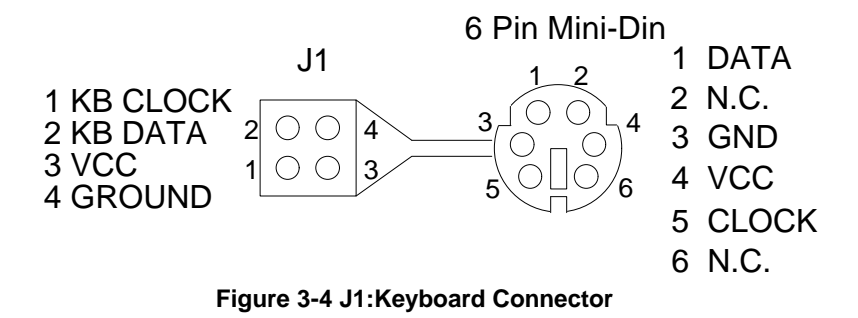

**CAUTION :** The keyboard adapter cable's pinouts must map to the keyboard connector's pins. Acrosser uses various color to distinguish the pinouts as follows:

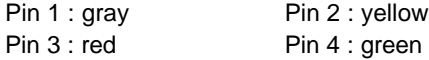

AR-B9612 User's Guide 3-7

## *3.2.3 Speaker Header (J2)*

The AR-B9612 provides a 2-pin header type connector for supporting up to the speaker.

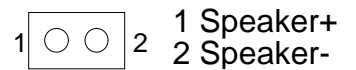

**Figure 3-5 J2:Speaker Header**

### *3.2.4 Power Connector (J3)*

J3 is a 4 pin power connector, you can directly connect the power supply to the on board power connector for stand alone applications.

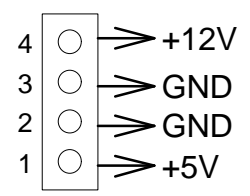

**Figure 3-6 J3: Power Connector**

3-8 AR-B9612 User's Guide

### *3.2.5 Serial Port*

### **(1) Serial Port Mode Select (J8)**

Jumper pins allow you to set specific system parameters. Set them by changing the pin location of jumper blocks. (A jumper block is a small plastic-encased conductor [shorting plug] that slips over the pins.) To change a jumper setting, remove the jumper from its current location with your fingers or small needle-nosed pliers. Place the jumper over the two pins designated for the desired setting. Press the jumper even onto the pins. Be careful not to bend the pins.

The J8 is used to choose the serial port mode, include of RS-232, & RS-485.

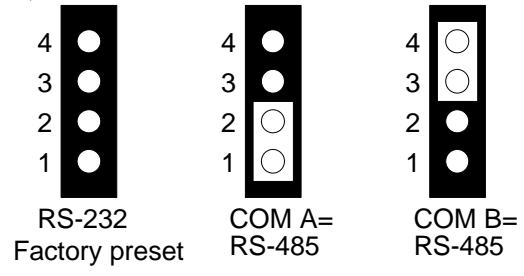

**Figure 3-7 J8 : Serial Port Mode Select**

### **(2) RS-485 Connector (J4 & J5)**

J4 is used to connect the COM A port RS-485 selected, the I/O port default address is 3F8H.

J5 is used to connect the COM B port RS-485 selected, the I/O port default address is 2F8H.

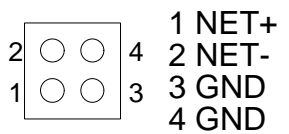

**Figure 3-8 J4 & J5 : COM A & COM B RS-485**

AR-B9612 User's Guide 3-9

### **(3) RS-232C Connector (J6 & J7)**

J6 is used to connect the COM A port RS-232 selected, the I/O port default address is 3F8H.

J7 is used to connect the COM B port RS-232 selected, the I/O port default address is 2F8H.

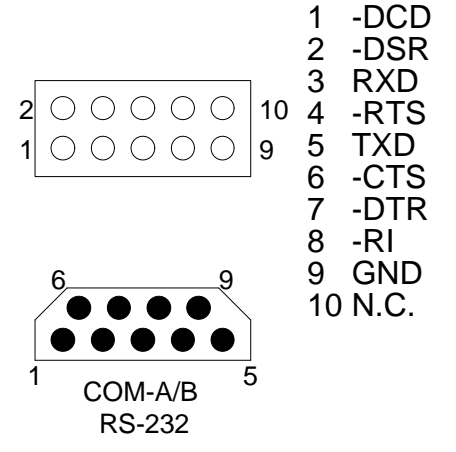

**Figure 3-9 J6 & J7 : COM A & COM B RS-232** 

### *3.2.6 Reset Connector (J9)*

J9 is used to connect to an external reset switch. Shorting these two pins will reset the system.

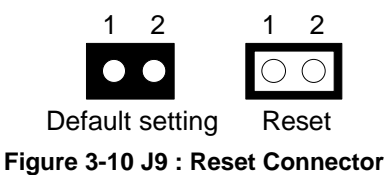

3-10 AR-B9612 User's Guide

## *3.2.7 CPU Base Clock Select (JP1)*

This board provides three types of CPU clock for selecting, there is 25MHz, 33MHz, & 40MHz for choice.

The CPU input clock is twice of operation clock.

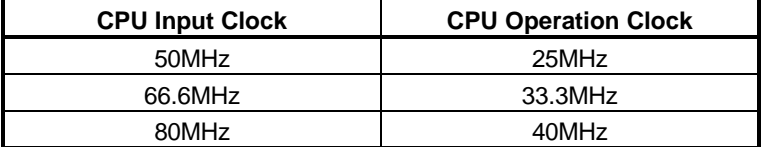

**Table 3-2 CPU Clock**

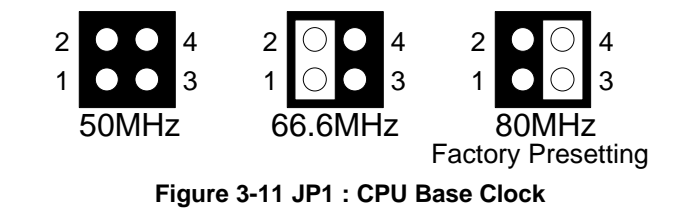

**NOTE :** The frequency of input clock is selected by JP1, it is twice of CPU clock. For example, If 33MHz CPUs used, the OSC1 clock will be 66MHz.

AR-B9612 User's Guide 3-11

3-12 AR-B9612 User's Guide

## **4. AR-B9612 BIOS CONSOLE**

This chapter describes the BIOS menu displays and explains how to perform common tasks needed to get up and running. And presents detailed explanations of the elements found in each of the BIOS menus. The following topics are covered:

- **BIOS Setup Overview**
- Standard CMOS Setup<br>• Advanced CMOS Setur
- Advanced CMOS Setup
- **Advanced Chipset Setup**
- Password Setting<br>• Load Default Setti
- **Canad Default Setting**<br> **BLOS Exit**
- **BIOS Exit**

### **4.1BIOS SETUP OVERVIEW**

BIOS is a program used to initialize and set up the I/O system of the computer, which includes the ISA bus and connected devices such as the video display, diskette drive, and the keyboard.

This BIOS provides a menu-based interface to the console subsystem. The console subsystem contains special software, called firmware, that interacts directly with the hardware components and facilitates interaction between the system hardware and the operating system.

The BIOS default values ensure that the system will function at its normal capability. In the worst situation the user may have corrupted the original settings set by the manufacturer.

After the computer is turned on, the BIOS will perform a diagnostics of the system and display the size of the memory that is being tested. Press the [Del] key to enter the BIOS Setup program, and then the main menu will show on the screen.

The BIOS Setup main menu exists nine options. Use the [Up/Down] arrow key to highlight the option that you wish to modify, and then press the [Enter] key to assure the option and configure the functions.

AR-B9612 User's Guide 4-1

AMIBIOS HIFLEX SETUP UTILITIES (C) 1998 American Megatrends, Inc. All Rights Reserved

#### Standard CMOS Setup

Advanced CMOS Setup Advanced Chipset Setup Peripheral Setup Auto-Detect Hard Disks Change User Password Change Supervisor Password Auto Configuration with Optimal Settings Auto Configuration with Fail Safe Settings Save Settings and Exit Exit Without Saving

Standard CMOS setup for changing time, date, hard disk type, etc. ESC:Exit ;  $\hat{p}$  is Gel F2/F3:Color F10:Save & Exit

### **Figure 4-1 BIOS : Setup Main Menu**

- **CAUTION:** 1. AR-B9612 BIOS the factory-default setting is used to the <Auto Configuration with Optimal Settings> Acrosser recommends using the BIOS default setting, unless you are very familiar with the setting function, or you can touch the technical support engineer.
	- 2. If the BIOS loss setting, the CMOS will detect the <Auto Configuration with Fail Safe Settings> to boot the operation system, this option will reduce the performance of the system. Acrosser recommends choosing the <Auto Configuration with Optimal Setting> in the main menu. The option is best-case values that should optimize system performance.

4-2 AR-B9612 User's Guide

3. The BIOS settings are described in detail in this section.

## **4.2 STANDARD CMOS SETUP**

The <Standard CMOS Setup> option allows you to record some basic system hardware configuration and set the system clock and error handling. If the CPU board is already installed in a working system, you will not need to select this option anymore.

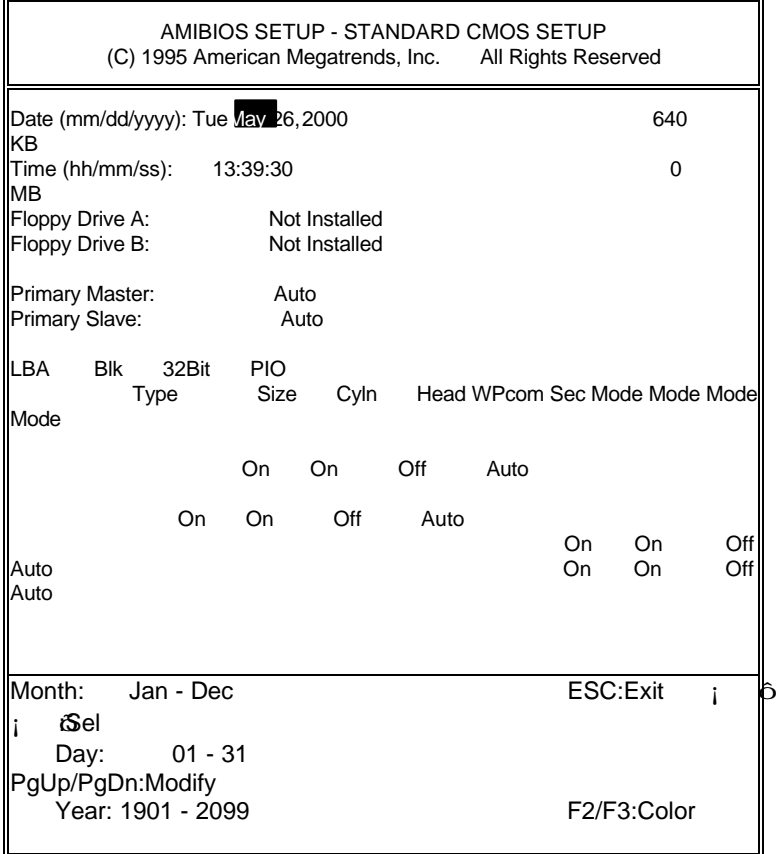

AR-B9612 User's Guide 4-3

**Figure 4-2 BIOS : Standard CMOS Setup**

4-4 AR-B9612 User's Guide

### *4.2.1 Time Setup*

To highlight the <Date> field and then press the [Page Up] /[Page Down] or [+]/[-] keys to set the current date. Follow the month, day and year format.

To highlight the <Time> field and then press the [Page Up] /[Page Down] or [+]/[-] keys to set the current date. Follow the hour, minute and second format.

User can bypass the date and time prompts by creating an AUTOEXEC.BAT file. For information on how to create this file, please refer to the MS-DOS manual.

## *4.2.2 Floppy Setup*

The <Standard CMOS Setup> option record the types of floppy disk drives installed in system.

To enter the configuration value for a particular drive, highlight its corresponding field and then select the drive type using the left-or right-arrow key.

AR-B9612 User's Guide 4-5

### *4.2.3 Hard Disk Setup*

The BIOS supported 48 types for user setting, The BIOS supported <Pri Master> and <Pri Slave> two items that user can install up to two hard disks. The master and slave jumper adjusting, please refer to the hard disk's installation description and the hard disk jumper setting.

**CAUTION:** AR-B9612 can not support the 32Bit Transfer, so Acrosser recommends user configure the <32Bit> field is always [Off], not setting [On].

You can select <AUTO> under the <TYPE> and <MODE> fields. This will enable auto detection of your IDE drives during bootup. This will allow you to change your hard disk drives (with the power off) and then power on without having to reconfigure your hard drive type. If you use older hard disk drives which do not support this feature, then you must configure the hard disk drive in the standard method as described above by the <USER> option.

The user type referring to the hard disk type setting, it always sets the <Cyln>, <Head> and <Sec> the three items, the BIOS will find the hard disk size.

## *4.2.4 Virus Protection*

This option protects the boot sector and partition table of your hard disk against accidental modifications. Any attempt to write to them will cause the system to halt and display a warning message. If this occurs, you can either allow the operation to continue or use a bootable virus-free floppy disk to reboot and investigate your system. The default setting is *Disabled*. This setting is recommended because conflicts with new operating systems. Installation of new operating systems require that you disable this to prevent write errors.

4-6 AR-B9612 User's Guide

## **4.3 ADVANCED CMOS SETUP**

The <Advanced CMOS Setup> option consists of configuration entries that allow you to improve your system performance, or let you set up some system features according to your preference. Some entries here are required by the CPU board's design to remain in their default settings.

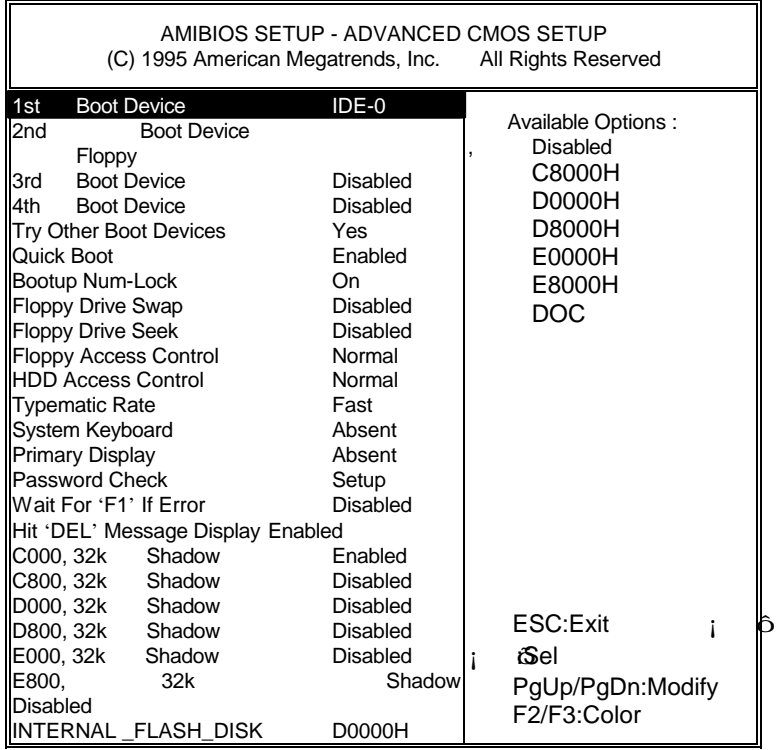

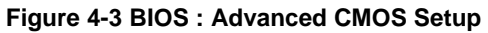

AR-B9612 User's Guide 4-7

## *4.3.1 BootUp and Floppy*

### **(1) BootUp Sequence**

The option determines where the system looks first for an operating system. The default setting is to check first the hard disk and then the floppy drive, and last the CDROM.

### **(2) BootUp Num-Lock**

The item is used to active the Num Lock function upon system boot. If the setting is on, after user booted computer, the light of Num Lock is bright, and user can use the number key.

### **(3) Floppy Drive Swap**

The option reverses the drive letter assignments of your floppy disk drives in the Swap AB setting, otherwise leave on the default setting of *Disabled* (No Swap). This works separately from the BIOS Features floppy disk swap feature. It is functionally the same as physically interchanging the connectors of the floppy disk drives. When enabled, the BIOS swaps floppy drive assignments so that Drive A becomes Drive B, and Drive B becomes Drive A under DOS.

### **(4) Floppy Drive Seek**

If the <Floppy Drive Seek> item is setting *Enabled*, the BIOS will seek the floppy <A> drive one time.

4-8 AR-B9612 User's Guide

## *4.3.2 Keyboard, VGA & Password*

### **(1) Typematic Rate**

This item specifies the speed at which a keyboard keystroke is repeated.

### **(2) System keyboard**

This function specifies that a keyboard is attached to the computer.

### **(3) Primary Display**

The option is used to set the type of video display card installed in system.

### **(4) Password Check**

This option enables password checking every time the computer is powered on or every time BIOS Setup is executed. If *Always* is chosen, a user password prompt appears every time the computer is turned on. If *Setup* is chosen, the password prompt appears if BIOS is executed.

AR-B9612 User's Guide 4-9

## *4.3.3 System*

### **(1) Wait for 'F1' If Error**

AMIBIOS POST error messages are followed by:

Press <F1> to continue

If this option is set to *Disabled*, AMIBIOS does not wait for you to press the <F1> key after an error message.

### **(2) Hit 'DEL' Message Display**

Set this options to *Disabled* to prevent the message as follows:

### Hit 'DEL' if you want to run Setup

It will prevent the message from appearing on the first BIOS screen when the computer boots.

4-10 AR-B9612 User's Guide

## **4.4 ADVANCED CHIPSET SETUP**

This option controls the configuration of the board's chipset. Control keys for this screen are the same as for the previous screen.

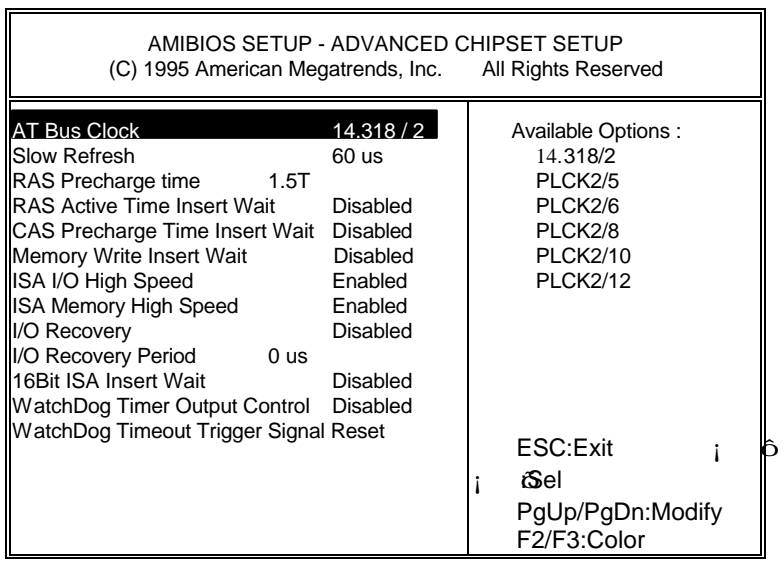

**Figure 4-4 BIOS : Advanced Chipset Setup**

AR-B9612 User's Guide 4-11

### **(1) AT Bus Clock**

This option sets the polling clock speed of ISA Bus (PC/104).

**Note:** 1. PCLK means the CPU inputs clock.

2. Acrosser recommends user setting at the range of 8MHz to 10MHz.

#### **(2) Slow Refresh**

This option sets the DRAM refresh cycle time.

#### **(3) RAS Precharge time**

The DRAM RAS precharge time.

#### **(4) Time Insert Wait**

The DRAM time insert wait: RAS Active and CAS Precharge function setting.

### **(5) ISA High Speed**

The Speed field shows the speed at which the processor runs internally.

### **(6) I/O Recovery**

If I/O Recovery Feature options is *Enabled*, the BIOS inserts a delay time between two I/O commands. The delay time is defined in I/O Recovery Period option.

4-12 AR-B9612 User's Guide

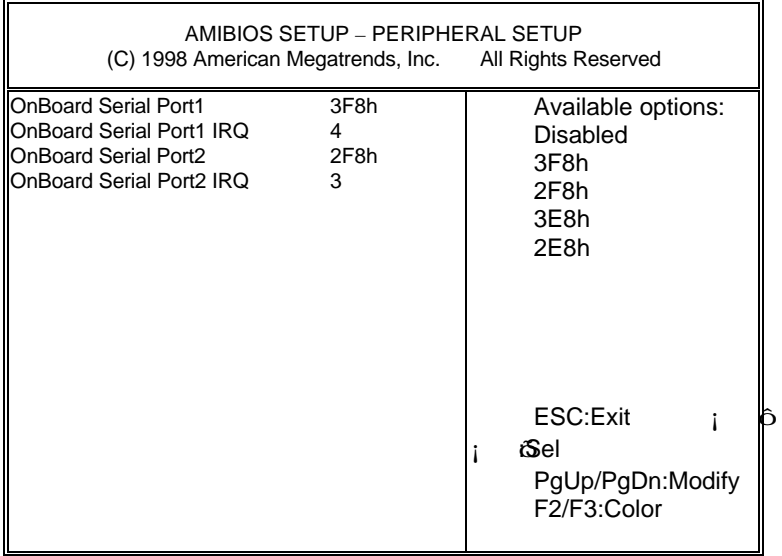

## **4.5 PERIPHERAL SETUP**

**Figure 4-5 BIOS : Peripheral Setup**

AR-B9612 User's Guide 4-13

### **4.6 PASSWORD SETTING**

This BIOS Setup has an optional password feature. The system can be configured so that all users must enter a password every time the system boots or when BIOS Setup is executed. User can set either a Supervisor password or a User password.

## *4.6.1 Setting Password*

Select the appropriate password icon (Supervisor or User) from the Security section of the BIOS Setup main menu. Enter the password and press [Enter]. The screen does not display the characters entered. After the new password is entered, retype the new password as prompted and press [Enter].

If the password confirmation is incorrect, an error message appears. If the new password is entered without error, press [Esc] to return to the BIOS Main Menu. The password is stored in CMOS RAM after BIOS completes. The next time the system boots, you are prompted for the password function is present and is enabled.

Enter new supervisor password:

### *4.6.2 Password Checking*

The password check option is enabled in Advanced Setup by choosing either *Always* (the password prompt appears every time the system is powered on) or *Setup* (the password prompt appears only when BIOS is run). The password is stored in CMOS RAM. User can enter a password by typing on the keyboard. As user select Supervisor or User. The BIOS prompts for a password, user must set the Supervisor password before user can set the User password. Enter a 1-6 character

4-14 AR-B9612 User's Guide

password. The password does not appear on the screen when typed. Make sure you write it down.

### **4.7 LOAD DEFAULT SETTING**

In this section permit user to select a group of setting for all BIOS Setup options. Not only can you use these items to quickly set system configuration parameters, you can choose a group of setting s that have a better chance of working when the system is having configuration related problems.

## *4.7.1 Auto Configuration with Optimal Setting*

User can load the optimal default settings for the BIOS. The Optimal default settings are best-case values that should optimize system performance. If CMOS RAM is corrupted, the Optimal settings are loaded automatically.

Load high performance settings (Y/N) ?

### *4.7.2 Auto Configuration with Fail Safe Setting*

User can load the Fail-Safe BIOS Setup option settings by selecting the Fail-Safe item from the Default section of the BIOS Setup main menu.

The Fail-Safe settings provide far from optimal system performance, but are the most stable settings. Use this option as a diagnostic aid if the system is behaving erratically.

Load failsafe settings (Y/N)?

AR-B9612 User's Guide 4-15

## **4.8 BIOS EXIT**

This section is used to exit the BIOS main menu in two type situation. After making your changes, you can either save them or exit the BIOS menu and without saving the new values.

### *4.8.1 Save Settings and Exit*

This item set in the <Standard CMOS Setup>, <Advanced CMOS Setup>, <Advanced Chipset Setup> and the new password (if it has been changed) will be stored in the CMOS.The CMOS checksum is calculated and written into the CMOS.

As you select this function, the following message will appear at the center of the screen to assist you to Save data to CMOS and Exit the Setup.

Save current settings and exit (Y/N) ?

## *4.8.2 Exit Without Saving*

When you select this option, the following message will appear at the center of the screen to help to Abandon all Data and Exit Setup.

Quit without saving (Y/N) ?

4-16 AR-B9612 User's Guide